# <span id="page-0-0"></span>**Startseite**

Nach der Anmeldung am Merchant Portal sieht der Bildschirm folgendermaßen aus:

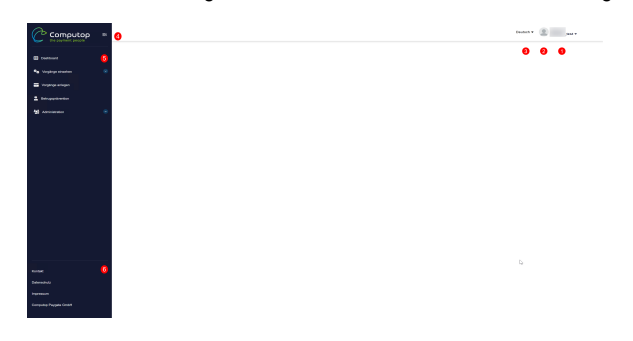

Einige Elemente sind:

<span id="page-0-1"></span>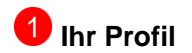

Hier können Sie

- Ihr Benutzerprofil bearbeiten, z.B. Ihr Kennwort ändern, Einstellungen wie Datum/Uhrzeit /Währungsformat ändern und Details für Ihren Benutzer wie das Datum der letzten Anmeldung ansehen
- sich abmelden und Ihre Sitzung in Merchant Portal beenden

### <span id="page-0-2"></span>**2** Benutzerprofilbild

Wenn Sie ein persönliches Benutzerprofilbild hochgeladen haben, wird dieses hier angezeigt.

### <span id="page-0-3"></span>**8** Sprachwechsel

Hier können Sie die Sprache auswählen, die von Merchant Portal verwendet wird. Derzeit werden Englisch, Deutsch und Französisch unterstützt. Weitere Sprachen werden folgen.

#### <span id="page-0-4"></span> **Navigationsmenü einklappen / ausklappen**  $\vert 4 \vert$

Sie können das Navigationsmenü einklappen, um Ihren Arbeitsbereich in Merchant Portal zu erweitern – oder das Menü erneut ausklappen.

### <span id="page-0-5"></span> **Navigationsmenü**

Hier wird die Hauptnavigation angezeigt.

Die angezeigten Menüpunkte hängen von Ihrer Händlerkonfiguration und auch von Ihrem Benutzerprofil / Ihren Berechtigungen ab..

Der Funktionsumfang ist derzeit noch nicht vollständig implementiert. Sie können sich mit denselben Benutzeranmeldeinformationen bei Computop Analytics anmelden.

## <span id="page-0-6"></span> **Kontakt, Impressum**

Hier werden Links zu

- Kontaktieren Sie uns
- Informationen zu Datenschutz und Datenprivatsphäre
- Unser Impressum
- Unsere Internetseite

angezeigt.

Überblick:

**[Startseite](#page-0-0)**

**[Vorgänge einsehen](https://developer.computop.com/pages/viewpage.action?pageId=110756316)**

**[Profil](https://developer.computop.com/display/DE/Profil)**

Auf dieser Seite:

- [Ihr Profil](#page-0-1)
- [Benutzerprofilbild](#page-0-2)
- [Sprachwechsel](#page-0-3)
- [Navigationsmenü einklappen /](#page-0-4)  [ausklappen](#page-0-4)
- [Navigationsmenü](#page-0-5)
- [Kontakt, Impressum](#page-0-6)
- Startseite
- Vorgänge einsehen
- Profil